## **Überbogen**

Mit dieser Funktion kann man Flächen oder Körper um alle möglichen Kanten und Kurven **drehen**.

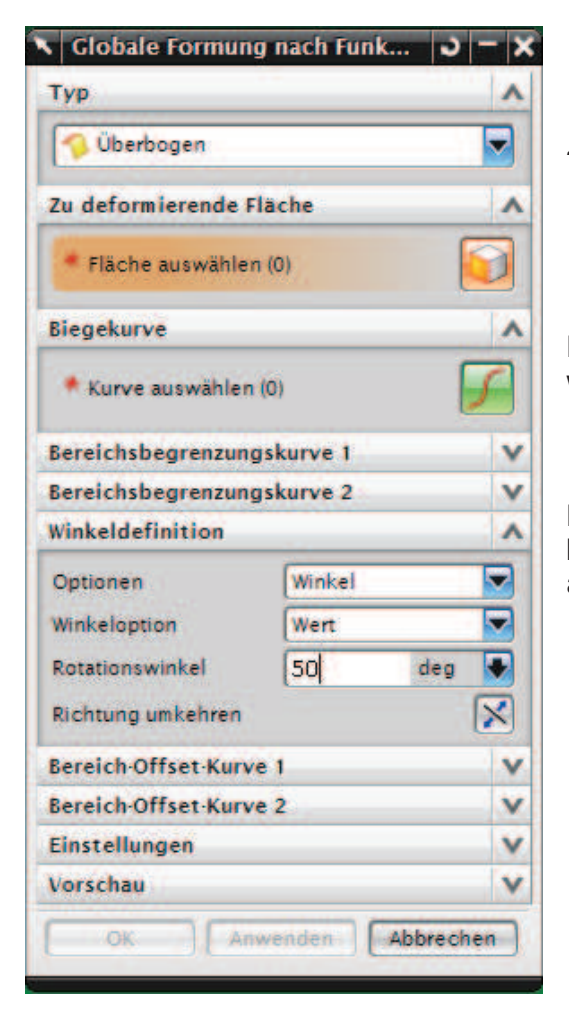

Zu deformierende Fläche wählen...

Bei Biegekurve muss die Kante oder Kurve gewählt werden, an der die Fläche gedreht werden soll.

Man kann beim Rotationswinkel entweder einen konstanten Wert verwenden oder mit Regelsteuerung arbeiten.

Hier wurde die orange Fläche um den schwarzen Spline gedreht. Es wurde ein konstanter Wert von 50° verwendet. Wenn man die Fläche prüft kommt man drauf, dass diese "Falten" enthält.

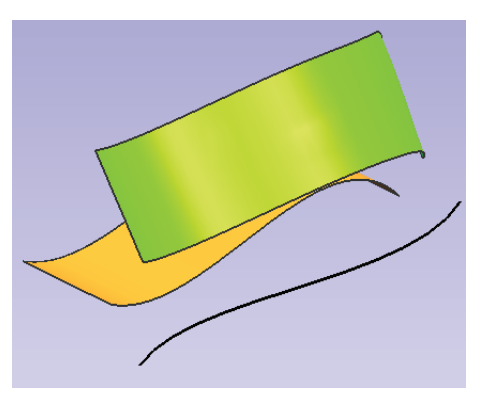

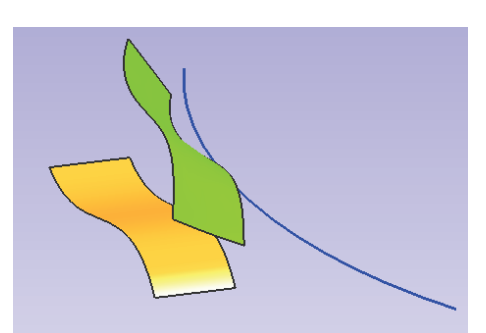

Hier wurde die Fläche über eine Regelsteuerung gedreht.

Um den Winkel zu Überprüfen fügt man einfach zwei Regelflächen zwischen der Kurve, um die gedreht wurde und den beiden Flächen (orange Fläche und grüne Fläche) ein. Jetzt kann man den Winkel mit Analyse > Abweichung > Prüfung > Kante zu Kante messen.

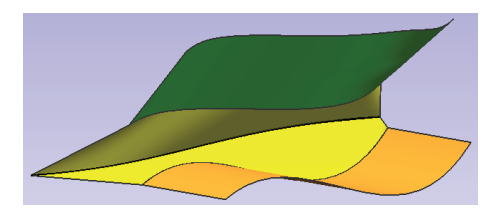